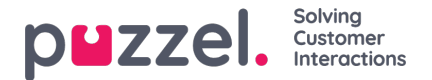

## **Planlagt opgave**

Hvis du bruger Planlagt opgave, og du vil tillade dine agenter at oprette en Planlagt Opgave fra en opkaldsanmodningsfane, skal du aktivere egenskaben "Tillad agent at planlægge opgave fra en anmodningsfane" på siden Brugere - Produkter under Agentapplikation.

The referenced media source is missing and needs to be re-embedded.

Derefter skal din hovedadministrator gå til siden "**Brugere -> Adgangskontrol -> Administration**" og slå egenskaben " **Vis sidegruppe Planlagt opgave " til, så adminbruger**(e) kan se den nye harmonika **Planlagt opgave** på siden "Brugere -> Produkter ".

I denne del (Brugere - Produkter - Planlagt opgave) kan du se og ændre variabel mapping for "autofyld planlagte opgaver oprettet fra telefonopkald". Hvert felt i den planlagte opgave kan udfyldes automatisk baseret på foruddefinerede **dynamiske variabler fra Call Flow eller Dialer-konfigurationen** .

Variablerne kan tilpasses ved at fjerne markeringen i "Inherit", og forskellige brugergrupper kan bruge forskellige variabler til auto-udfyldningsfunktionen. Hvis en variabel er tom, når agenten besvarer opkaldet, forbliver feltet tomt, når agenten klikker på knappen *Planlæg* for at oprette en planlagt opgave. Variablerne skal udfyldes i Call Flow eller Dialer-konfigurationen.

Konfiguration til Dialer kræver implementeringsarbejde udført af Puzzel-teamet. Hvis du er Call Flow-certificeret, er det muligt selv at konfigurere denne funktionalitet til indgående opkald. Kontakt venligst vores supportteknikere for at få hjælp.

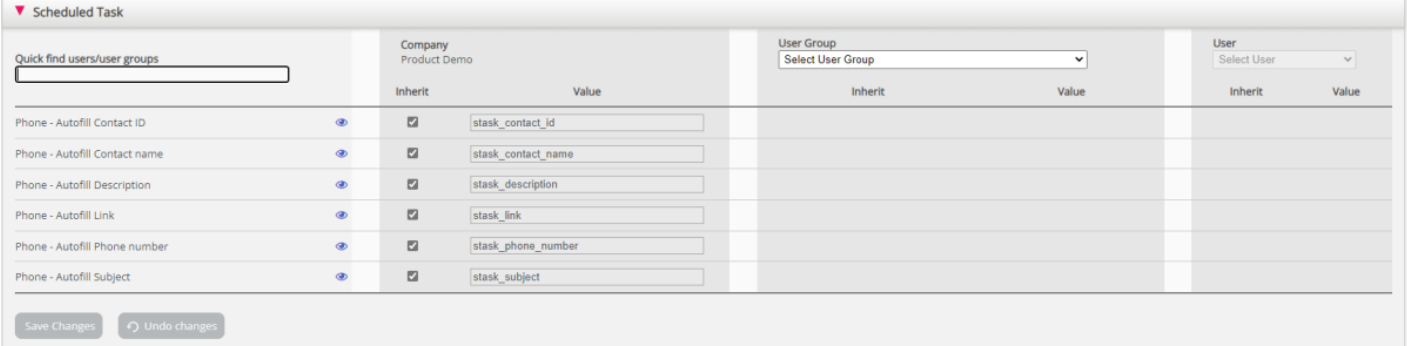